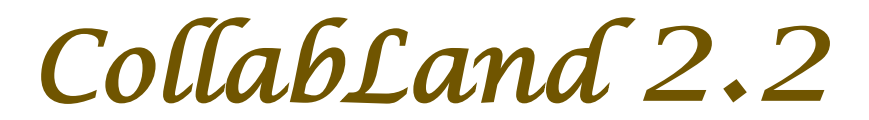

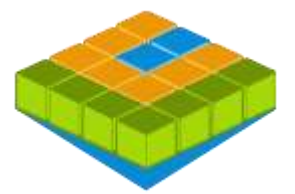

## *Software for Digitization and Mosaicing of Land Survey Maps*

# *collabland.gov.in*

© Copyright 2003 - 2014. All Rights Reserved. National Informatics Centre, Government of India.

### **Release Date: 2 April 2014**

### **Linux and Windows Version Release Notes**

**Download & Installation:** CollabLand can be downloaded from the Download section of the product website (*collabland.gov.in*). Install the software as per the instructions given below.

Linux: File Size : 100,473,978 Bytes. To install, execute the command : tar -zxvf collabland\_linux.tgz **Windows:** File Size : 88,570,103 Bytes. To install, execute the setup.exe file in the downloaded bundle, and follow the instructions. A short-cut would be created on the Desktop to execute the software. The user manual also would be installed along with the software, which can be accessed from the Help menu. It can be further accessed from the manual/index.html file (Start->Programs->CollabLand->CollabLand Users Guide for Windows).

**Database:** CollabLand 2.2 uses PostgreSQL (Ver 8.4 and above compatible). This shall be installed separately. (PostgreSQL can be freely downloaded from http://www.postgresql.org/download/)

#### **Execution and Login:**

To invoke the Linux version, go to the installed directory and execute the command : */collabland*  For invoking in Windows invoke Start->Programs->CollabLand->CollabLand; Or click the short-cut on the Desktop

While executing for the first time, CollabLand would prompt for the creation of the database. Choose the state for which the installation need to be configured (Select 'General' for installation without the tag of any state). This process would automatically create and configure the database. Once the database is configured, CollabLand would prompt for Login and Password. Login and Password are: *niccland*. If PostgreSQL is not installed, CollabLand would be executed in demo mode, without the facility to save the maps.

#### **Release Highlights**

**Interactive Creation of Maps**. Facility has been added to interactively create the map from Chain Survey Data. The map would be simultaneously drawn as and when the Base Line and Offset Point information is being typed-in by the user.

**Creation of Island Sub-Divisions.** Provision to create Sub-Divisions inside Sub-Divisions has been introduced. The software would automatically detect the island Sub-Divisions during interactive creation as well as during 'Draw' and would compute the net area.

**Topological Details in Mosaiced Map.** The topological details would now be imported and displayed during Mosaicing of land parcels. These details can be moved, modified and deleted just like any other detail that is created in the mosaiced map and also would get saved along with the map.

**Flexibility to Use Any Unit During Data Entry.** Users can now enter the Survey Data in any unit during data entry for creation of the maps. Once the data is entered option has been provided to change the unit before actually Drawing the Map. Similarly, the users can enter the Area and Distances in any unit during creation of Sub-Division Points and Lines.

## **New Features and Fixes**

Facility to Align Parcels in a Mosaic. Provision to Rotate Mosaiced Maps as a whole. Option for North Alignment of Mosaiced Maps Migration to advanced version of Geo Tools Shape File Library Saving of Coordinate data while importing parcels from Shape Files Display of Mosaic Area in Non-Metric unit also Facility to Export Mosaic Area Table in CSV format Improvements to Display of Total Area in Area Report Automatic updating of Length of Boundary Lines coinciding with Base Lines Option to import Total Station Point Coordinates in CSV format Migration to Free and Open Source Version of I-Text PDF Library Display of Base Points from both Maps during merging of Maps

**Visit<https://collabland.gov.in/CollabLandDemo/> for online viewing of CollabLand Maps.**